## **A számítógépek "OR-felületei" , és oktatásuk**

#### *Miért jók az iskolákban a számítógépek?*

Egy *eszköz* a sok közül a megértés szolgálatában: hogy hatékonyabbá tegye az egyes *tantárgyak* elsajátítását.

Egy *mintaeszköz*: hogy bemutassa a *hétköznapok* számítógép-alkalmazásait, és ezekhez a tanulók számára kellő rutin kialakulását biztosítsa.

*Alanya* az *informatikatanításnak*: hogy bemutassa a számítógépet saját maga kedvéért, és megértesse, ami benne vagy körülötte van, ezek miért vannak és hogyan működnek, hogyan módosíthatók.

*"Mechanikus" felhasználói ismeretek*

*A "gondolkodó" felhasználó ismeretei, és –amennyiben programozás, annyiban– fejlesztői ismeretek*

#### *Mi ez a bonyodalmas fogalmazás: "operációs rendszer-felület"?*

A mai számítógépeken egyeduralkodóvá lett **grafikus operációs rendszerek** (továbbiakban röviden: OR-t írunk) használata közben már korán sem nyilvánvalóak a rendszer alapját jelentő funkciók, amelyek nélkül a leggyakrabban használt szoftver (hardver!) komponensek működésképtelenek lennének. A használatos ORek **elbújtatják** azt az **OR-magot**, amelyet korábban minden használónak ismernie és –részben– használnia kellett.

Az **OR-magra rátelepült**, annak funkcióit –részben-egészben– láthatóvá, befolyásolhatóvá tevő **szoftverek**ről lesz szó. Azon felületekkel foglalkozunk, amelyek a leghűbben tükrözik az OR alapvető funkcióit, amelyeken keresztül a legközvetlenebb módon lehet e funkciókat érzékelni, hangolni.

Ezek a "szoftverfelületek", amelyek maguk akár nem feltétlenül "natív" részei az OR-nek, bepillantást engednek az alapokba, sőt tekinthetők az OR-fejlődés jellegzetes relikviáinak is.

**Pedagógia**i elvek megkívánják, hogy a **számítógépek**, ill. az **OR-ek fejlődése** szóba kerüljön: a tanulók megismerkedjenek a rendszer "mélylélektani mozgató rugóival", a kialakulás, átalakulás okaival, irányaival.

#### *Mit értsünk "OR-felület" alatt?*

OR felülete az a "*látvány és kezelőkészlet*" (eszköz és módszer, UI=User Interface), amelyen keresztül a felhasználó kihasználhatja az OR hagyományos szolgáltatásait.

#### E *szolgáltatások*:

- *fájlok* kezelése (létrehozása, tartalmuk megmutatása, módosítása; tulajdonságainak megmutatása, módosítása; törlése; áthelyezése, másolása),
- *könyvtárrendszer* kezelése (l. előbbi felsorolást),
- *berendezések* kezelése (tulajdonságainak megmutatása, módosítása),
- *rendszerállapot* kezelése (rendszerfájlok, -adatbázisok tartalmának megmutatása és módosítása),
- *programok* (paraméterezett) futtatása, OR-nek szóló programok létrehozása.

## *Miért érdekes az oktatásban használt számítógépek programfelületének milyensége?*

Mert

- *megkönnyítheti (bizonyos esetekben: lehetővé teszi; pl. nem "publikált" rendszerprogramok esetében)* a számítógép (továbbiakban röviden: szg.) valamely komponensének használatát;
- *mintázhatja* a mindennapok egy felülettípusát.

#### *Milyen felületkategóriákat különböztessünk meg?*

"*Csupasz*" OR, amit az aktuális parancs-processzor *parancs-soros*an nyújt Windows, UNIX, MacOS, VMS, ... esetén, azaz az általánosan elterjedt "ablakszervezésű" OR-ek **parancs-/terminálablaka** nyújtotta lehetőségekre gondolunk.<sup>1</sup>

"*Fél-grafikus*" OR-kiterjesztés (Windows: Norton Commander, Far, Volkov~, Windows~, Total~, Unreal~, Win/Linux: Midnight~, WinSCP<sup>2</sup>; MacOS: ForkLift<sup>3</sup>,...; VMS: VTfm<sup>4</sup>).

*Grafikus*, "ablakszervezésű" felület (GUI: Windows; MacOS; XWindow... ⇒ Intéző/Sajátgép; Finder<sup>5</sup>, …).

*"Csupasz" OR-felület*

#### *Kell egyáltalán a "csupasz" OR oktatása?*

Ismerjük el: *ha* a *számítógép lelkivilágába belelátni* akarunk/kell, *akkor* ismerni kell a *hardverhez legközelebb álló szintet* (nyelvezetét, gondolkodásmódját)!

*Ha föl kell használnia* a (hétköznapi) embernek, a tanárnak (ill. a tanulónak) időnként OR-fogalmakat, vagy *ha* akár csak *könnyebbé teszi* a számítógép használatát, vagy *ha működés megértése* ez által válik *lehetségessé, könnyebbé, akkor* igen; ha nem jellemző, akkor el kell hagyni! De tegyük hozzá: a "történetiség" oktatási szempontja miatt –ha tetszik, ha nem– az oktatásba be kell vonni!

Egy hétköznapi példa is ezt látszik igazolni: a jogosítvány megszerzéséhez is szükségesek bizonyos "praktikus" ismeretek...

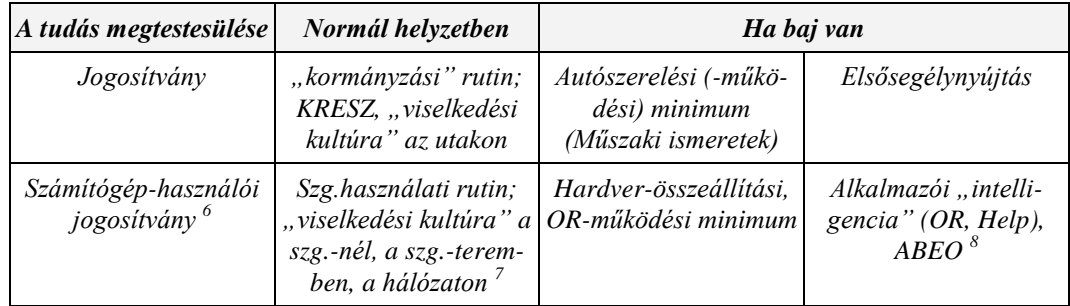

*Pedagógiai haszna* ahhoz hasonló, mint amikor a tanuló

- 1. a biológia órán szarvasbogarat "trancsíroz", vagy
- 2. a fizika órán egy robbanómotor modelljét látja működni, vagy
- 3. a természetismeret órán falevelet, ásványt gyűjt, elemez és osztályoz, metszetet készít, aprít, vagy
- 4. megismeri az "adott tudomány" fejlődéstörténetét...

Megjegyzem: az idő előrehaladásával egyre haloványabb a "használati" ok, hiszen ma már a "mezei" felhasználó csak elvétve kényszerül beavatkozásra parancs-nyelvi szinten. Egyre magasabb szinten teszik lehetővé a segédprogramok az alacsony szintű átparaméterezést, a mélyebb funkciók kihasználását. Gondoljunk pl. sys és ini fájlok helyére lépő registry-re, és az effajta fájlok, adatbázisok kezelő programokra.

 $\overline{a}$ 

A továbbiakban a rövidség kedvéért DOS-t írunk, bár a "parancs-soros operációs rendszerekre" általánosságban gondolunk.

<sup>2</sup> Bár ez legfőképpen az FTP-zés speciális feladatánál használható, de a működés-filozófiája szerint idesorolható.

<sup>&</sup>lt;sup>3</sup> L. <u>http://www.binarynights.com/forklift/</u> (Macintosh)

 $\frac{4}{5}$  L.  $\frac{\text{http://www.vtfm.narod.ru/}}{2}$  (OpenVMS)

L.<https://support.apple.com/en-us/HT201732> (Mac OS X Finder)

<sup>6</sup> Itt nem csak az ECDL (European Computer Driving Licence)-re gondolok.

<sup>&</sup>lt;sup>7</sup> Netikett:  $\frac{http://hu.wikipedia.org/wiki/Netikett}{http://hu.wikipedia.org/wiki/Netikett}$ 

<sup>8</sup> Általános Baleset-elhárító és Egészségvédő Óvórendszabály

*Az alábbiakban az OR-es alapfogalmakat funkcionálisan (tipikus feladatokhoz rendelve) csoportosítjuk.*

#### *Mikor használ az ember –ha alkalmazó– OR-közeli ismereteket, s miket?*

- *Szoftver-, hardverbővítés beszerzés ("tud róla") és telepítés ("képes rá")* **–**
	- **általános hardverjellemzők** asztali gép, laptop/notebook, tablet,…; **processzor**: XT/AT/Pentium x…; egymagos-többmagos; **memória**: RAM-, winchester, SSD-kapacitás; merevlemezek RAID vezérlése; háttértár: CD/DVD/Blu-Ray/<mark>Pendrive/Memóriakártya-igény</mark><sup>9</sup>, ~kapacitás, ~olvasási/írási sebesség; monitor / videokártya jellemzők<sup>10</sup> (csatoló, memóriaméret, szabvány, hűtés...); …;
	- **OR-fajta**: DOS x.x, Windows x.x, UNIX/xxx LINUX, VMS, OS X, Novell NetWare;
	- **csatlakozófelület**-szabvány/port: PCI/IDE/ATA/SATA-bus, USB, bluetooth, SD, microSD;
	- **≻ OR mély-beállítás** –a files=xx, buffers=xx<sup>11</sup>, környezeti változók: 1. PATH; registy;
	- **általános OR-fogalmak** megszakítás, …; partíció; berendezésnév-, fájlnév-konvenciók, könyvtárszerkezet, fájlfajták ["futtatható" – BAT, COM, EXE, SYS, BIN, v. futási jog UNIX-szerűekben; "kellékek" – DRV, HLP, ICO, TTF; "videó" – AVI, MP3; JPG, GIF; "archív" – ZIP, ARJ, RAR, TAR; "dokumentumok" – PDF, DVI, EPS, XPS...];
	- $\triangleright$  további hardver fogalmak nyomtatófajta, -kapcsolat (port: LPT, PRN, FILE, COM2), ...;
	- **hálózati eszközök és beállításuk** WIFI; router; biztonsági beállítások, protokollok….
- \* "Rendszerelhalást" megelőző vagy "túlélést célzó" erőlködések:
	- **≻** (pl.) Windows indítási üzemmódok (csökkentett... parancs-soros...); Norton Ghost (Backup Image/Drive, partíció...); lemezkarbantartás, -töredezettség-mentesítés – lemez-szerkezet; hardvertesztek…
- *Fájlmanipuláció*kor:
	- **létrehoz** "újat" (fájlnév-konvenciók, könyvtárstruktúra, "automatikus" backup-fájlok száma),
	- **► töröl** egyet vagy többet (fájlcsoport kijelölések, "purgálás"),
	- töröltet **visszaállít**ani próbál (törlési módok),
	- **keres** (fájlnév-konvenciók, könyvtárszerkezet, fájlfajták: text-ek, grafikusak, tömörek, keresési minták [\*,?, regexp] ...),
	- **csoportosít** (fájlnév-konvenciók, könyvtárszerkezet, fájlfajták, csoportminták [\*,?, regexp]).
- *Lemez-manipuláció*kor:
	- lemez- vagy fájl**archiválás**,
	- **lemezformázás** (berendezések, fájlnév-konvenciók, könyvtárszerkezet ...),
	- **tömörít** (fájlnév-konvenciók, fájlcsoport kijelölések, könyvtárstruktúra, ...).
- *Nyomtatás*kor:
	- > nyomtat valamit színes/szürke-árnyaltos/fekete-fehér; grafika vs. szöveg; ékezetes, különleges jelek (beépített karakterkészletek léte, betölthetősége), az alapkérdés: **képes-e a nyomtatója az adott célra**?
	- **nyomtatófajták** margaréta fejes/pontmátrixos/laser; postscript; színes/fekete-fehér/szürke-árnyalatos, leporello/A4/A5/etikett...,
	- **nyomtató-kapcsolat** helyi/hálózatos, port: LPT, PRN, FILE, COM2,
	- **>** nyomtatási folyamat spooler és lehetőségei,
	- **fájlformátumok** ami benne van, és ami nincs; text [ékezetek!]; speciálisak: DOC, PDF, BMP, GIF, TIF, JPG, …; bináris: EPS, ....
- *Vírus*t (rosszindulatú "aktorokat") hoz, keres, talál (fájlnév-konvenciók, könyvtárszerkezet, fájlfajták, ...).
- *Ékezetes betűk*et használ kódlapok, CONFIG.SYS (display.sys, country.sys), AUTOEXEC.BAT (mode ...), fontfájlok típusa, helye, fajtái; jel-kód-rendszer (ASCII/UNICODE); nyelvi/billentyű beállítás, ablak karakterkód átállításai (megjelenítési és billentyű-kódkészlet).

 $\overline{a}$ 

L. multimédia programokat.

<sup>&</sup>lt;sup>10</sup> L. felhasználási cél: a film...

<sup>11</sup> L. sok fájllal dolgozó DBMS-ket.

- *Rajzolás*kor, *digitalizálás*kor (fénykép, kamerafilm):
	- **≻ képtárolás** "filozófiák" raszteres/vektoros műveleti lehetőségek;
	- **képfájlok** fájlnév-konvenciók (BMP, GIF, TIF, JPG…); tömörítés (várható nyereség).
- *Hálózat:*
	- **be**-/**kijelentkezik**,
	- **hálózatról** letölt, **hálózatra** feltölt TELNET (parancsablak); FTP; ping; jelszó, hozzáférési jog, nyomtató-, fájlmegosztás; fájlméret-fajta kapcsolat.

#### *Mikor használ az ember –ha programozó– OR-közeli ismereteket és miket?*

- *Fejlesztői környezet*
	- **paraméterezés** (fordítóprogram-verziók)
	- **karakter-kódolás** (IBM852/Win-1250???)
- *Billentyűkezelés ("Apu hogy megy be az a ...")*:
	- > standard I/O interrupt, **billentyűpuffer**, jel-kód-rendszer (ASCII/UNICODE).
- *Fájlkezelés*:
	- $\triangleright$  fájlszerkezet ami benne van, és ami nincs (típus);
	- **fájlszervezés** szekvenciális, direkt, …;
	- **lemez**-**szervezés**, fájlpufferek.
- *Grafika*:
	- **≻ videokártyák** és "amik bennük vannak" video-RAM, **rasztergrafika**, képernyőszerkezet, ....
- *Speciális perifériák kezelése:*
	- **egér** megszakítás, képernyőszerkezet, …,
	- **kamera** …
- *Memóriakezelés*:
	- **►** verem, heap, ...
- *Folyamatkezelés*:
	- **process**, DLL (dinamic link library), …
- *Keresztfordítás*, amely annál is inkább aktuális, mivel a –tanulók körében is– egyre népszerűbb mobil OR-ekre sajátos alkalmazások írásának legkényelmesebb módja valamely "hagyományos" szg-en történik:
	- **gazda- és célrendszer** (CPU-függés),
	- **fordítók** config-fájljai; emulátor.

#### *Milyen témákat (fogalmakat) célszerű tisztázni minimálisan az OR-rel kapcsolatosan?*

Az előző kérdéseknél a *miket* kérdésre adott válaszokat táblázatolva és számlálva az előfordulási sorrendet, megkapjuk azt is, hogy *melyik mennyire fontos* téma.

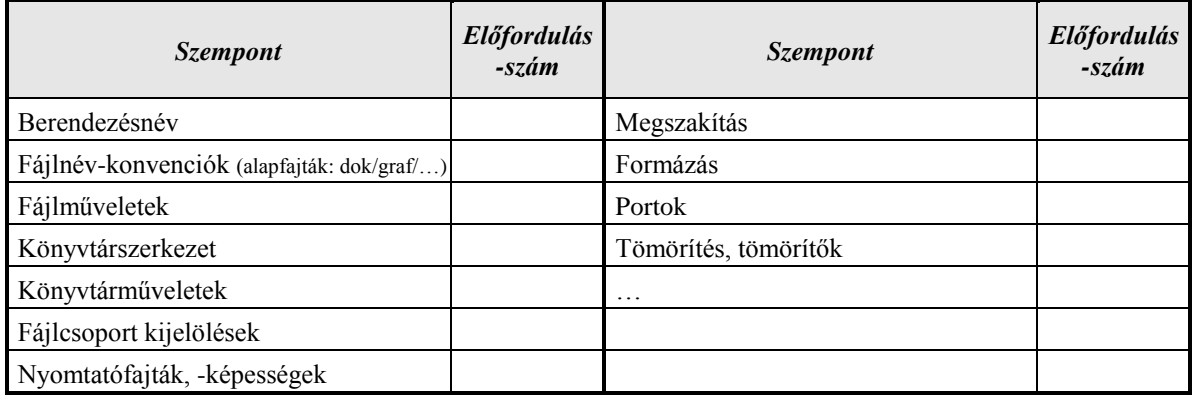

#### *Miért jó, ha jó egyáltalán, valamilyen "fél-grafikus" OR-kiterjesztés ismerete?*

Mindenekelőtt egy rávezető kérdés: milyen szoftverre is gondolok? Norton **Commander** leszármazottakra<sup>12</sup>! *Könnyebben tesz emészthetővé* sok OR-beli fogalmat (pl. könyvtárstruktúrát, fájlmanipulációkat ...). Ok:

- *vizualitás*: szemmel rögvest látható a műveletek eredménye (fajtája pl. a kiterjesztésből, esetleg a tartalmából),
- *többoldalúság*: több szempontú vizsgálhatóság (két panel: forrás+cél könyvtár együtt, forrás berendezés/ könyvtár/-fájl+tudnivalók róla [(fájl)struktúra; mekkora? mi van benne? miféle?]).
- ... és valamilyen "bennszülött" alternatíva: pl. az "Intéző"?

Ugyanerre **kettő**, önálló ablakban indított **Intéző** alkalmas lehet, bár kétségkívül nehézkesebb / problematikusabb:

- \* a több "füles" rendszer több, mint két Intézőt helyettesít;
- egyszerű szöveges fájlok megtekintésénél, szerkesztésénél: vagy a hozzárendelt alkalmazást indítja, vagy "széttárja a kezét" (esetleg<sup>13</sup> fölkínálva jó vagy kevésbé jó alternatívákat; a "társítás" alapvető könyvtári ismereteket igényel);
- sőt esetleg képtelen a feladatot elvégezni (pl. az aktuális könyvtárból egy másik könyvtárbeli programot elindítani).

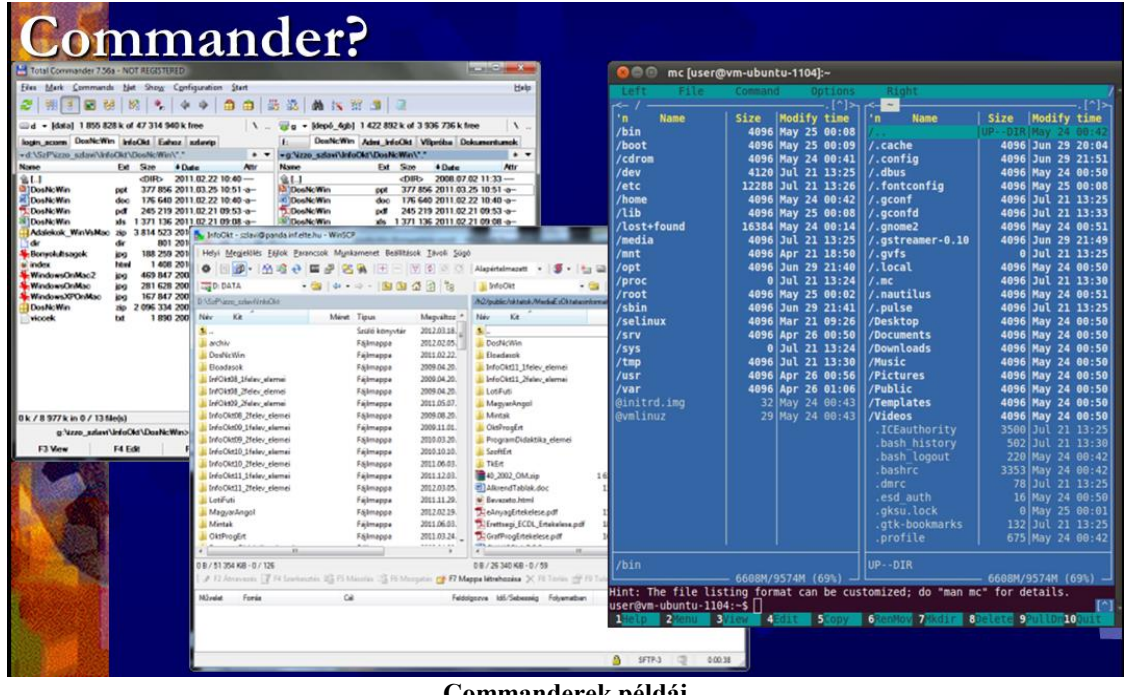

**Commanderek példái**

#### *Mire lehet szükség egy "fél-grafikus" OR-kiterjesztés ismereteiből?*

*Indítás*, *panelek tartalma* és beállítása; *manipuláció* a berendezések között, a könyvtárral, a fájlokkal, tömörítés; FTP-lehetőségek.

<sup>12</sup> <sup>12</sup> [http://en.wikipedia.org/wiki/Norton\\_Commander](http://en.wikipedia.org/wiki/Norton_Commander)<br><sup>13</sup> A Mee esetében nines ré-lehetőség, Csels e gyéri

A Mac esetében nincs rá lehetőség. Csak a "gyári" hozzárendelés lehetséges.

|                                                                                                    |                                                                                                  |                                                            |                                                                   | $Cth-51$                               |                                                                                                    |
|----------------------------------------------------------------------------------------------------|--------------------------------------------------------------------------------------------------|------------------------------------------------------------|-------------------------------------------------------------------|----------------------------------------|----------------------------------------------------------------------------------------------------|
|                                                                                                    |                                                                                                  | Tetal Commander 7.56a - NO1                                | T Full                                                            | $Cth- F2$                              | <b>Service Street</b>                                                                                 |
|                                                                                                    |                                                                                                  | Eles Mark Commands Net<br><b>子 家 22 照</b>                  | <b>EE</b> Comments                                                | Ctrl+Shift+F2                          | Help                                                                                                  |
|                                                                                                    |                                                                                                  |                                                            | Custom Columns Mode Shift+FL                                      |                                        | ٠                                                                                                    |
|                                                                                                    |                                                                                                  | d - [data] 1855 828 k of                                   |                                                                   | Ctrl+FB                                | 2 k of 3 936 736 k free<br>$\sqrt{2}$                                                                 |
| YouTube<br>wwwlumosi                                                                                   |                                                                                                  | login scorm DosNcWin Info<br>ed SiePhone adverbefolkt\D    | Eg Tree                                                           |                                        | oOkt Vilpridus Dokumentumok<br><b>ArtWay</b><br>. .                                                   |
| Downloader                                                                                             |                                                                                                  | Name<br>Ex                                                 | Separate Tree                                                     | Ctrl+Shift+F6                          | Sue 4 Date<br><b>Att</b>                                                                              |
|                                                                                                    |                                                                                                  | ùt l<br>Double Win                                         | Thumbnail View                                                    | Ctrl+Shift+F1                          | $-0.085 - 2008.02.0211.33$ -<br>377 856 2011 03 25 10 51 a-                                           |
|                                                                                                    |                                                                                                  | ppt<br>Doahic Way<br>doc                                   | <b>DFI Quick View Panel</b>                                       | $Ctnt+O$                               | 176 640 2011 02 22 10:40 a                                                                            |
|                                                                                                    |                                                                                                  | Deallic Was<br>pd<br>Double Win<br>ate.                    | Vertical Arrangement                                              |                                        | 245 219 2011 02 21 09 53 a<br>1 371 136 2011 02:21 09:08 --                                           |
|                                                                                                    |                                                                                                  | Adalakuk WeVaMac ap 1 p.f. New Folder Tab<br>i de          |                                                                   | $Ctnf*T$                               | 3 814 523 2010 08 25 19:03 --<br>801 2010 08:25 19:03 -                                               |
| Mozilla Firefox                                                                                        |                                                                                                  | $\frac{1}{2}$<br>Bonyolultaagok<br>pu                      | All Film                                                          | C <sub>tr</sub> LF10                   | 1408 2010 02:28 15:13 -                                                                               |
|                                                                                                    |                                                                                                  | head<br>Index<br>WindowsOrdAsc2<br>3H)                     | <b>2</b> Programs                                                 | Ctrl+F11                               | 2 056 334 2007 03 18 22 18 a-<br>1890 2007 03:18 21:54 -                                              |
|                                                                                                    |                                                                                                  | WindowsCriMac<br><b>BO</b><br>Windows/UYOr/Mac             | 9.11                                                              |                                        |                                                                                                    |
|                                                                                                    |                                                                                                  | 100<br><b>Charles Way</b><br>m <sub>2</sub>                |                                                                   |                                        |                                                                                                    |
|                                                                                                    |                                                                                                  | <b>viceak</b><br>tat                                       | Custom.                                                           | $Ctnl+F12$                             |                                                                                                    |
| 51                                                                                                    |                                                                                                  |                                                            | <sup>2</sup> Only Selected Files                                  |                                        |                                                                                                    |
|                                                                                                    |                                                                                                  |                                                            | <b>Bit Name</b>                                                   | $Cth-FS$                               |                                                                                                    |
| PuTTY<br>Wilandelp<br>Számítógép<br><b>UGEN</b>                                                        | <b>Free Pascal</b><br>CodeBloc<br>Geany                                                          |                                                            | <b>Ltd</b> Extension                                              | Ctrl+F4                                |                                                                                                    |
| Command-                                                                                               | IDE                                                                                              |                                                            |                                                                   |                                        |                                                                                                    |
|                                                                                                    |                                                                                                  |                                                            | 图 Time                                                            | $Cth-FS$                               |                                                                                                    |
| e<br><b>F</b>                                                                                          |                                                                                                  | 0k/8577km 0/13 Ne(x)                                       | 设 Size                                                            | Ctrl+F6                                |                                                                                                    |
|                                                                                                    |                                                                                                  | g vzze_szkwi lefoCk mr Unsorted<br>F4 Edi<br>F3 Vww        |                                                                   | $Cth-FT$                               | F8 Delete<br>At-F4 Ext                                                                                |
|                                                                                                    |                                                                                                  |                                                            | Reversed Order                                                    |                                        |                                                                                                    |
|                                                                                                    |                                                                                                  |                                                            | Reread Source                                                     | $Ctnf*R$                               |                                                                                                    |
| <b>Ed</b> CD Tree<br>$A + F1$                                                                          |                                                                                                  |                                                            |                                                                   |                                        |                                                                                                    |
|                                                                                                    |                                                                                                  |                                                            |                                                                   |                                        |                                                                                                    |
| <b>M</b> Search<br>$\triangle E - FT$                                                                  |                                                                                                  |                                                            |                                                                   |                                        |                                                                                                    |
| Volume Label<br><b>M</b> Total Co                                                                      | $-15.2143 \pm 0.00000$                                                                           | Total Commander 7.56a - NOT REGISTERED                     |                                                                   |                                        |                                                                                                    |
| System Information<br>Eiles Me                                                                         | <b>Help</b>                                                                                      | Ein Mich Commands Het Shog Configuration Start             |                                                                   |                                        |                                                                                                    |
| El' Synchronize Dirs<br>2 判                                                                            | 312                                                                                              |                                                            | 2 相手图案 2 多 9 9 8 8 8 8 8 8 7 8 9 3                                |                                        |                                                                                                    |
| Directory Hotlist<br>$Cxi + D$<br>$2d - k$                                                             | 422 892 k of 3 936 736 k free<br>$\lambda$                                                       | at - Matal 1855 828 k of 47 314 940 k free                 |                                                                   | $\sim$                                 |                                                                                                    |
| Alt+Left Arrow<br>leger ass 4 Go Back                                                                  | ldes IrdoCkt Vilgetitus Dokumertumok                                                             | login_scom DonNcWim beloClid Eatour subvey-                | $\ddot{\phantom{1}}$                                              |                                        | Tree Adm broCht Vikerita Dokumertunok                                                                 |
| +d.\StP\<br>Open command prompt window<br><b>Name</b>                                                  | "Volley May"<br>$\cdots$<br>Ext Size #Date<br><b>Attr</b>                                        | +d:\SePVzzo_szlaw\MdoOkPJDooNcWin\*.*<br>None              | Est Size + Date<br><b>Att</b>                                     | G [ ] [kdoOks]                         |                                                                                                    |
| 0.14                                                                                                   | DIR> 2008.07.02 11:33 -                                                                          | 1.12                                                       | (DIR) 2011.02.22 10:40 -                                          | (jarchev)                              |                                                                                                    |
| Touble!<br>Ctrl+B<br>5-7 Branch View (With Subdirs)<br>DeaMet                                          | 377 856 2011 03:25 10:51 a-<br><b>DER</b><br>176 640 2011 02 22 10:40 a-<br>doc:                 | DosNoWin<br><b>COM</b><br>DosNcWin<br>doc                  | 377 856 2011 03:25 10:51 -a-<br>176 640 2011 02:22 10:40 -a-      | (DosNoWin)<br><b>IF Innetwork!</b>     |                                                                                                    |
| <b>Counter</b><br>Open Desktop Folder<br>DosNel                                                        | 245 219 2011 02 21 09:53 -a-<br>of<br>ids.<br>1 371 136 2011 02 21 09:08 -a-                     | DosNoWin<br>off<br>DosNcWin<br><b>ads</b>                  | 245 219 2011.02.21 09:53 a-<br>1.371.136.2011.02.21.09.08 a-      |                                        | [Iv/CkcOS Holey closes]<br>[Iv/Ckc05 Zelev closes]                                                    |
| Malek   Background Transfer Manager                                                                    | zip 3 814 523 2010.08.25 19:03 -a-                                                               |                                                            | Adalekok, WinVsMac zip 3 814 523 2010.08.25 19:03-a-              |                                        | [bdCk209 Zielev elemn]                                                                                |
| dr<br>Boryok                                                                                           | 801 2010 08:25 19:03 -a-<br>$\overline{\phantom{a}}$<br>1 408 2010 02 28 15:13 a-<br><b>head</b> | <b>de</b><br>$\mathbf{d}$<br><b>Bonyolulisagok</b><br>ing. | 801 2010 08:25 19:03 -a-<br>188 259 2010 08 25 18:00 a-           |                                        | [IvioCkt00 Zoley olemn]<br>[ivioCk109 Holey elemes]                                                   |
| <b>Predict Source &lt;- &gt; Target</b><br>$Cth+U$<br>a index                                          | zip 2 096 334 2007.03.18 22:18 -a-<br>1890 2007 03 18 21 54 a<br><b>tut</b>                      | <b>Index</b><br>test<br>WindowsOnMac2<br>ing.              | 1 406 2010 02:28 15:13 -a-<br>469 847 2008 01:19 17:29 -a-        |                                        | [IvioOkt09_Bolev_olenes]<br>[InfoClid 10 Melev elemes]                                                |
| Window a Target-Source                                                                                 |                                                                                                  | WindowsOnMac<br><b>MAG</b>                                 | 281 628 2007 03:30 10:49 --                                       |                                        | [IvioOkt10 Zielev elemes]                                                                             |
| WindowsXPOnMac jpg 167.847.2007.03.30 09:08 a-<br>zip 2 096 334 2007.03.18 22:18 a-<br><b>DosNcWin</b> |                                                                                                  | Windows37CrMac<br>ing<br><b>IDosNoWin</b>                  | 167 847 2007 03 30 09:08 -a-<br>zip 2 006 334 2007.03.18 22:18 a- |                                        | [InfoCk111 Holey elemes]<br>[IvioCht11 Zielev elemes]                                                 |
| 1890 2007 03:18 21:54 -<br>viceek<br>ter                                                               |                                                                                                  | viccek<br><b>txt</b>                                       | 1890 2007 03:38 21:54 -a-                                         | [RosFus]<br>[MagazarAngel]             |                                                                                                    |
|                                                                                                    |                                                                                                  |                                                            |                                                                   | [Metak]                                |                                                                                                    |
|                                                                                                    |                                                                                                  |                                                            |                                                                   | (OktProgErt)                           | [ProgramDidaktika_elemei]                                                                             |
|                                                                                                    |                                                                                                  |                                                            |                                                                   | & ESport Ent<br><b>STREET</b>          |                                                                                                    |
|                                                                                                    |                                                                                                  |                                                            |                                                                   | District Levi                          |                                                                                                    |
|                                                                                                    |                                                                                                  |                                                            |                                                                   | <b>E-City (Indio Plends)</b>           |                                                                                                    |
| 0k / 8 977 k in 0 / 13 file(s)<br>0k / 78% k in 0 / 9 file(s)                                          |                                                                                                  | 0k / 8 977 k in 0 / 13 Neds)                               |                                                                   | (D.\SalPizzao_astevi\lefoCkd\DosNcWan) |                                                                                                    |
| g: Vases_autow/VintoClid VDowNeWino<br>F3 Wew<br>F4 Edit<br>F5 Copy<br>FG Move                         | At -F4 Ext.<br>F7 NewFolder<br>F8 Delete                                                         | d:\Saff@zao_adient\infoOkt\DosNcWino-<br>E3 Mow<br>F4 Edit | F5 Copy                                                           | F6 Move F7 NewFolder F8 Delete         |                                                                                                    |
|                                                                                                    |                                                                                                  |                                                            |                                                                   |                                        | <b>Report Follows</b> (2010) <b>All 1999</b><br><b>Usky</b><br>$\mathcal{N}$<br>$\cdots$<br>At-F4 Ext |
| F3 View<br>F4 Edit                                                                                     | <b>F5 Copy</b><br><b>F6 Move</b>                                                                 | <b>F7 NewFolder</b>                                        | <b>F8 Delete</b>                                                  |                                        | Alt+F4 Exit                                                                                           |

**Commanderek tipikus funkciói**

*Grafikus felület*

#### *Mi az előnye a grafikus felületeknek?*

A *vizualitás* önmagában előnyös *lehet*. A rendszerbe illeszkedő (szabványos) *komponensek azonos képi nyelv*et beszélnek, így elegendő *egyetlen egy nyelv*et elsajátítani, sőt többnyire *egymással* is képesek "társalogni" (pl. a vágólapon keresztül).

Párhuzamosság – könnyű egyik programtól a másikhoz "eljutni".

A *különféle platformok*on futó egyes grafikus felületek között nagy a *kinézet- és a kezelésbeli hasonlósság*.

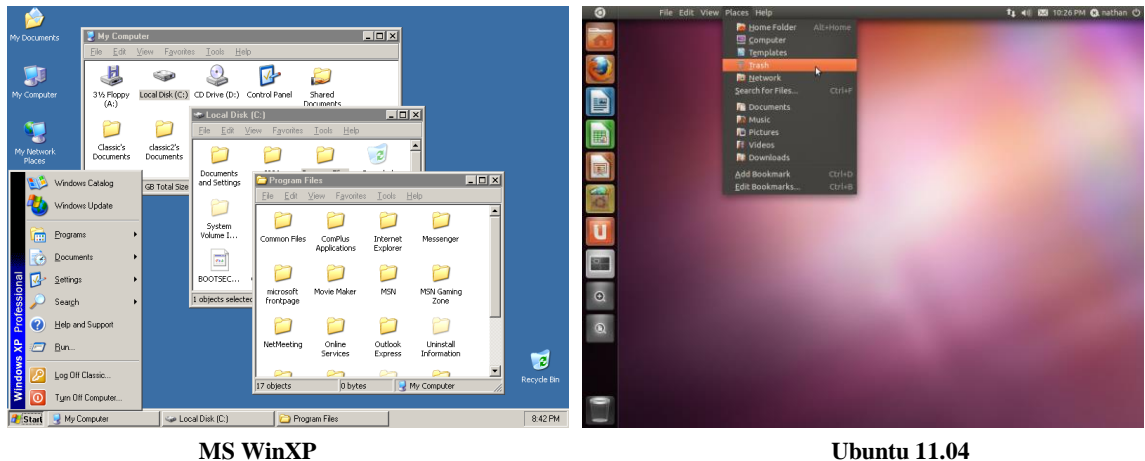

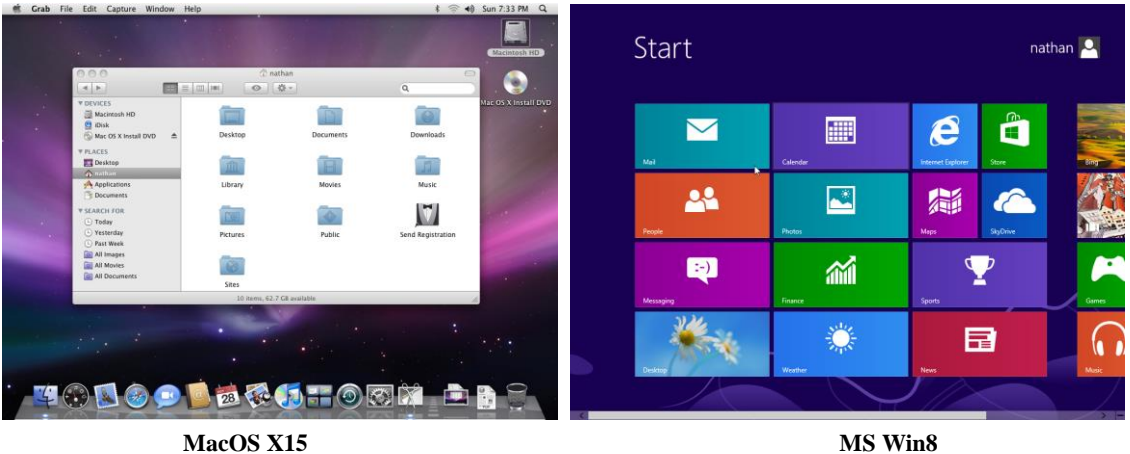

A fenti ábrák bemutatnak egy-egy manapság (2010-es évek elején) elterjedt platform jellegzetes állapotát. A hasonlatosság "absztrakt" értelemben meggyőző.

Bár! Vegyük észre, hogy a Win8 GUI szembetűnően eltér a "hagyománytól". Oka színtiszta piacpolitika. Magán viseli a tervező azon szándékát, hogy a MS a mobilpiacra végre betörhessen. Márpedig a mobilkezeléshez nem az "*eger*észős" bevitel illik, hanem *érintőképernyő*s beviteli felület kell. Ez az ún. **Metro UI**: [http://en.wikipedia.org/wiki/Metro\\_%28design\\_language%29.](http://en.wikipedia.org/wiki/Metro_%28design_language%29) Érdekes, hogy a hagyományos Start-gomb elhelyezése egy külön (free) program segítségével volt lehetséges: [http://www.windows8startbutton.com/.](http://www.windows8startbutton.com/)

#### *Milyen minimális tudnivalókat érdemes egy grafikus felülettel kapcsolatban megtanítani?*

- *Asztal*, *tálca*, alkalmazás-*ikonok*, *start-menü*,
- $\triangleleft$  *ablakok* (fájlcsoport alkalmazás; egyszerre több "nyitva"  $\Rightarrow$  párhuzamosság),
- *ablak-kellékek* (kinyit, minimalizál, becsuk, mozgat),
- *egérhasználat* (pozícionálás, kijelölés, megragadás-vonszolás, kettős kattintás …),
- *dialógus-ablakok* és
- *gombok*, legfontosabb
- *menüfunkciók* (pl. Fájl, Szerkesztés, ...).

#### *A grafikus valóban annyira egyszerű, mint amennyire nagyszerű?*

*Korántsem!* Ablak ablak hátán (kezdetben minden program legalább hatszor elindítva). Kezdetben a tapasztalatlanság miatt, később éppen ellenkezőleg: egyesek nagyobb "magabiztossága" miatt nagy óvatosság szükséges a kártételek megelőzésére. (Szinte minden órán újra kellene installálni a Windows-t, hogy minden gépen ugyanaz a beállítás legyen. Felhasználói jogok megfelelő beállítása nehéz: ne legyen túlzó, de engedje, ami éppen szükséges; így gyakorta változó "sablon".)

*"Globális" oktatási kérdések*

#### *Milyen sorrendben, s hogyan lehet oktatni e három "felületet"?*

"*Kezdetben* vala" a *Windows* (automatikus indulás<sup>14</sup>), majd kellékek közül pl. Paint(Brush), ill. egy *multimédia* alapú, kisgyermekek számára (is) tervezett alkalmazói szoftver (Magic SchoolBus, Creative Writer, Fine Artist). *Ügyelni kell a felület (asztal) puritán egyszerűségére: csak az legyen rajta, amire akkor szükség van.* A *DOS* a Windows-on keresztül (pl. FileManager, Explorer). Később *csupaszon* (DOS-ablak), majd x-*Commander* (az utóbbi kettőt, akár fordítva is lehet).

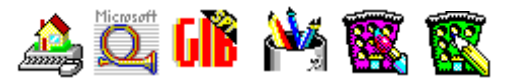

 $14$ <sup>14</sup> E megjegyzés még történelem előtti időket idéz: a Windows 3.X-es világára vonatkozik. Ma egy "többplatformú" szg. megfelelőjének bootoláskori kiválasztását jelentheti.

### *Két "népszerű piaci" kérdés: 1. Apple vs. PC? 2. Linux vs. Windows?*

A "földrészenként" (USA vs. Európa) más sikerrel zárult (?) kérdés: *melyik architektúra/koncepció jobb* az oktatás számára, *az Apple csiszoltabb vagy az IBM nyitottabb koncepciója*. Az érzelem-mentes, "objektív" válasz sokkomponensű. Függ a szolgáltatások minőségétől, a sokrétűségétől, az ellátottságtól (szoftver; hardver; karbantartás=upgrade/alkatrész), a hétköznapokban betöltött szereptől (dominancia), a működési és a piaci stabilitástól.

Az alábbi táblázat kitöltésével "szubjektíven objektív" választ kaphatunk a kérdésre. A "Súly" az adott szempont fontosságát méri. A súlyozott összeg tehát a PC / az Apple, ill. Windows / Linux "tényleges" értékét jellemzi. (Pillantsunk bele: [XLS;](http://people.inf.elte.hu/szlavi/InfoOkt/DosNcWin/DosNcWin.xls) szempontokat és gondolatokat kapunk.) Érdemes átnézni az aktuális statisztikai adatokat körültekintően a NetMarketShare segítségével:

<http://www.netmarketshare.com/operating-system-market-share.aspx?qprid=10&qpcustomd=0>

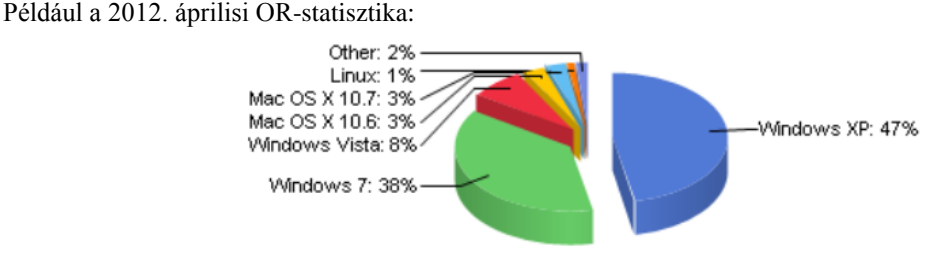

2015. márciusi:

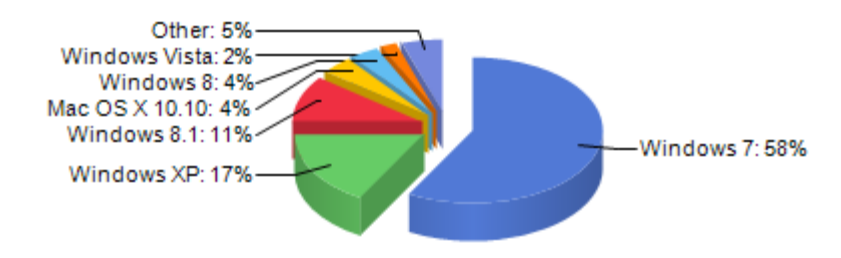

… és a 2016. februári:

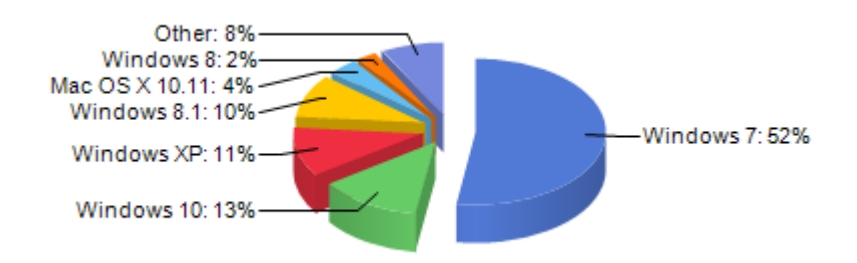

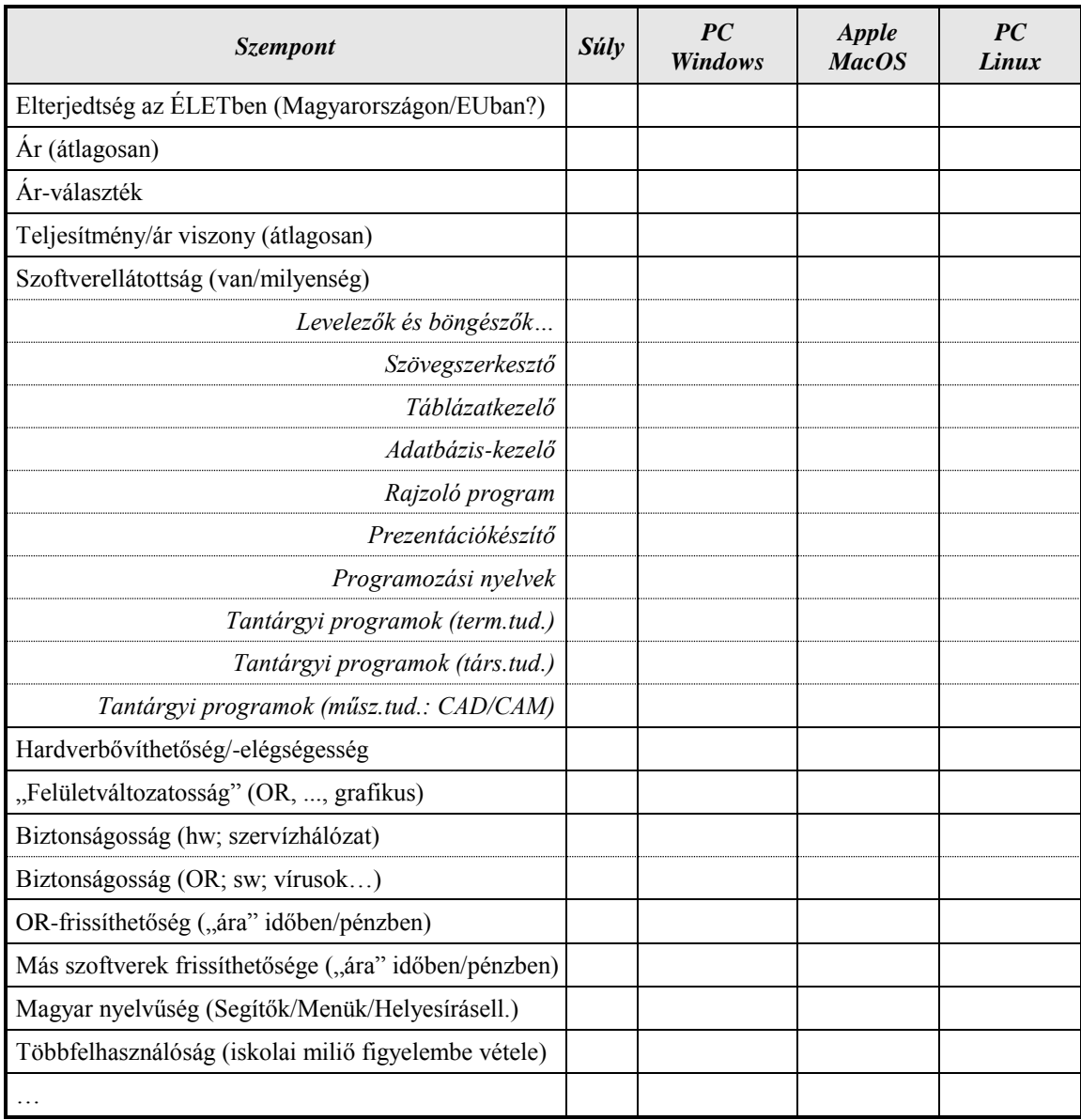

# **A közoktatás elvárásai a számítógépek "OR-felületeitől"**

**(kérdőív)**

*Miért jók az iskolákban a számítógépek?*

*Mit értsünk "OR-felület" alatt?*

*Miért érdekes az oktatásban használt számítógépek programfelületének milyensége?*

*Milyen felületkategoriákat különböztessünk meg?*

*Kell egyáltalán a "csupasz" operációs rendszer oktatása?*

*Mikor használ az ember, ha alkalmazó, OR-közeli ismereteket, s miket?*

*Mikor használ az ember, ha programozó, OR-közeli ismereteket, s miket?*

*Milyen témákat (fogalmakat) célszerű tisztázni minimálisan az operációs rendszerrel kapcsolatosan?*

| <i>Szempont</i>                            | <b>Előfordulás</b><br>-szám | <b>Szempont</b>                        | <b>Előfordulás</b><br>-szám |
|--------------------------------------------|-----------------------------|----------------------------------------|-----------------------------|
| Berendezésnév                              |                             | Megszakítás                            |                             |
| Fájlnév-konvenciók (alapfajták: dok/graf/) |                             | Formázás                               |                             |
| Fájlműveletek                              |                             | Portok                                 |                             |
| Könyvtárszerkezet                          |                             | Tömörítés, tömörítők                   |                             |
| Könyvtárműveletek                          |                             | Fájlnév-konvenciók (alfajták: BMP/JPG) |                             |
| Fájlcsoport kijelölések                    |                             |                                        |                             |
| Nyomtatófajták, -képességek                |                             |                                        |                             |

*Miért jó, ha jó egyáltalán valamilyen "fél-grafikus" operációs rendszer kiterjesztés ismerete?*

*Mire lehet szükség egy "fél-grafikus" operációs rendszer kiterjesztés ismereteiből?*

*Mi az előnye a grafikus felületeknek?*

*Milyen minimális tudnivalókat érdemes egy grafikus felülettel kapcsolatban megtanítani?*

*Milyen sorrendben, s hogyan lehet oktatni e három "felületet"?*

*A grafikus valóban annyira egyszerű, mint amennyire nagyszerű?*

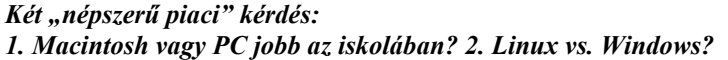

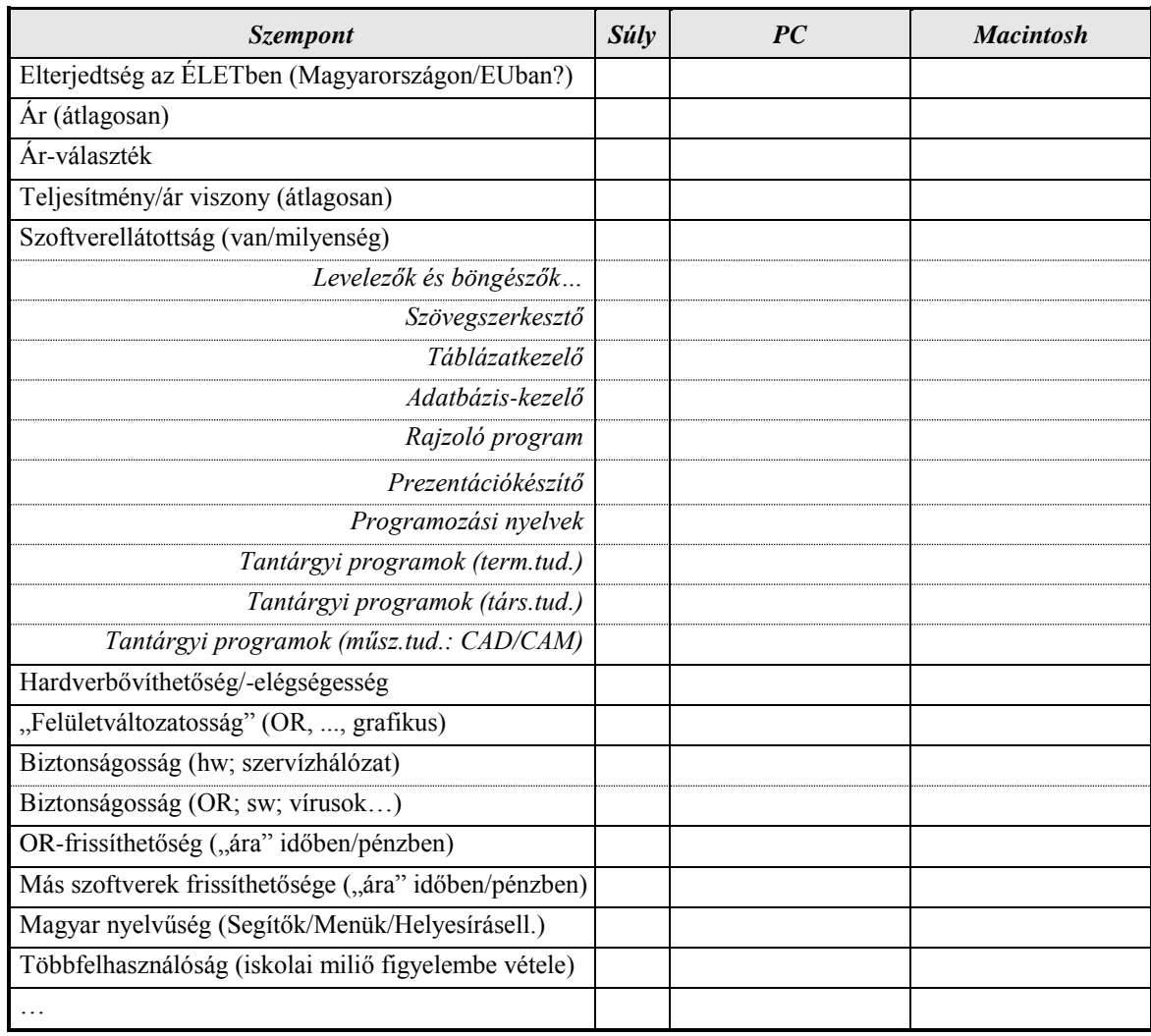